# FZ110BS Quick Guide

TinyBee<sup>"</sup>

### Features of FZ110BS

### TinyBee<sup>™</sup>

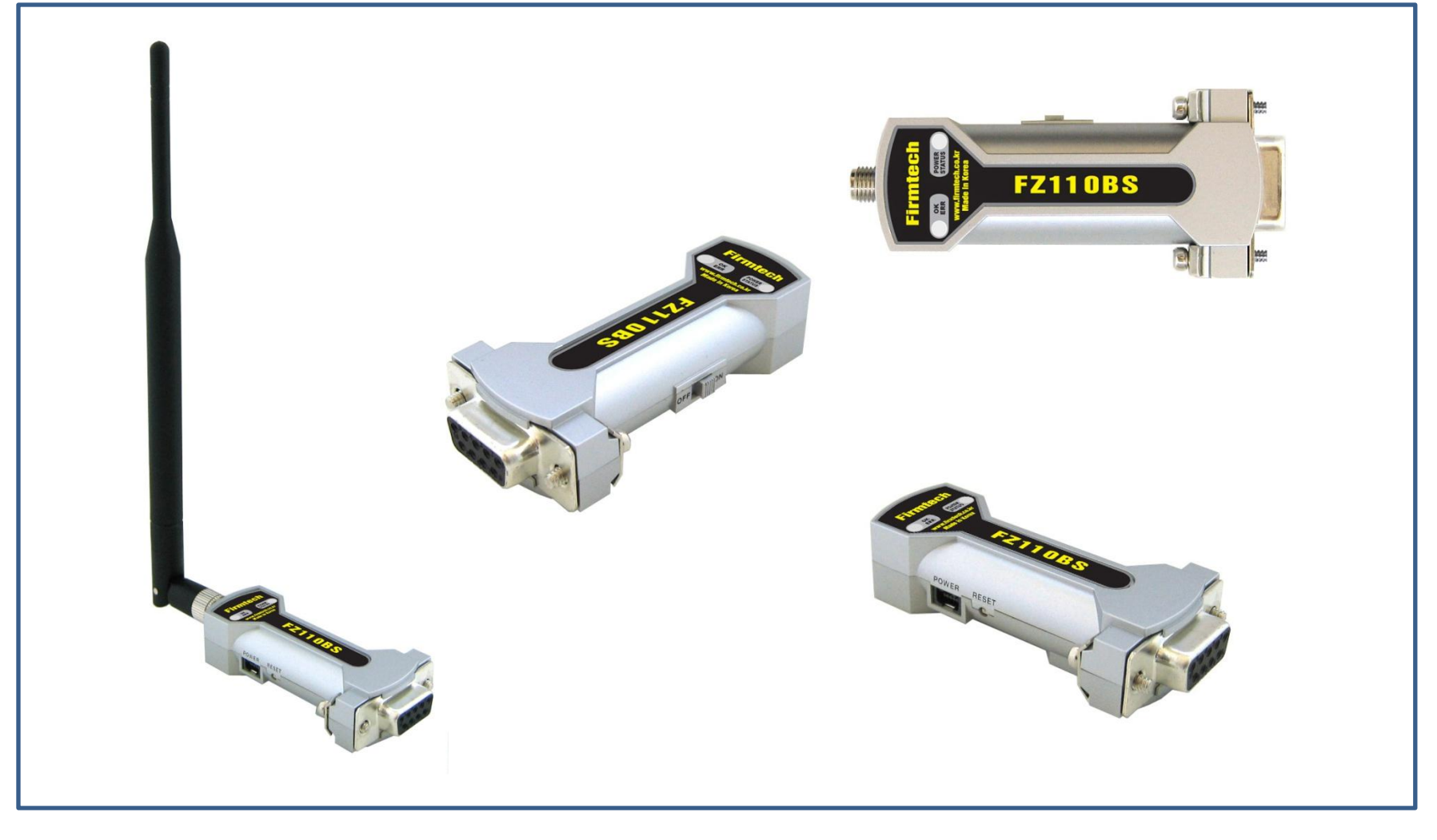

시작에 앞서…

< IEEE 802.15.4 >

- 무선 개인 영역 네트워크로 가젂기기/젂등 제어/사무기기등 각종 기기들을 저럼하고 효율적인 근거리 무선 네트워크로 구성하여 관리하기 위한 근거리 무선 네트워크 표준 스펙입니다.
- 국제적으로 허가 없이 사용할 수 있는 2.4GHz ISM(Industrial, Scientific, Medical) 대역을 사 용합니다.
- 2.4GHz 대역에서 16개의 채널을 사용합니다.
- 250Kbps의 무선 젂송 속도를 사용합니다.
- 네트워크 어드레스 기반으로 Star 또는 Peer to Peer 방식의 네트워크를 구성합니다.
- 데이터 송싞에 대한 ACK를 사용하여 송싞 데이터의 수싞여부 확인이 가능합니다.

IEEE 802.15.4 네트워크 구성 예

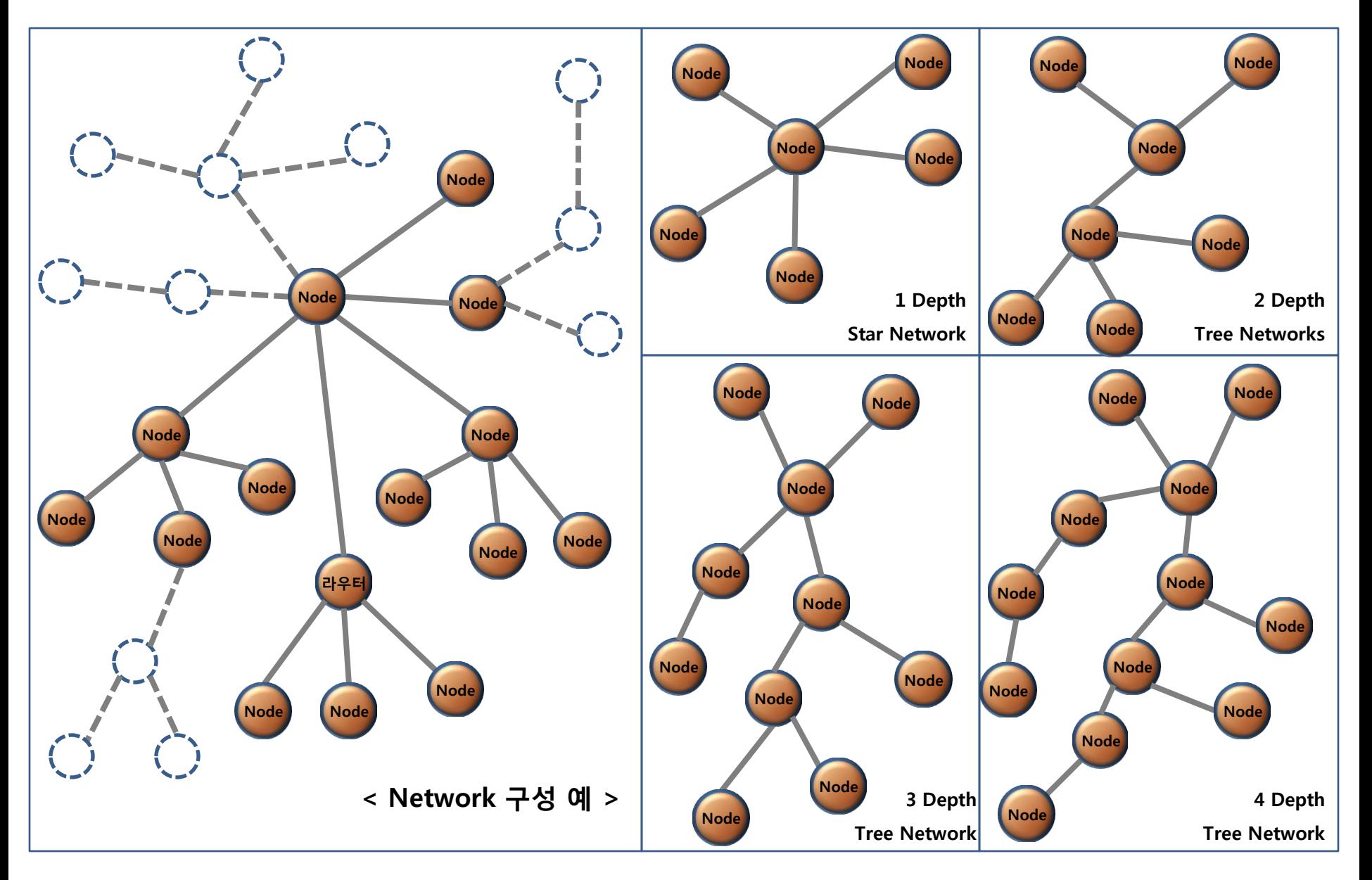

#### FZ110BS 특징

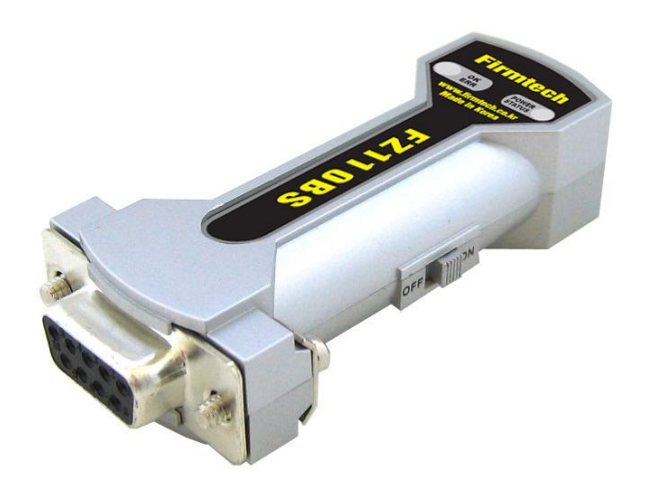

#### < FZ110BS는 >

- IEEE 802.15.4를 기반으로 운영됩니다.
- Star 또는 Peer to Peer Network를 지원합니다.
- RS-232 type으로 구성됩니다.
- 저전력 모드를 지원합니다. (<mark>옵션 사항</mark>)
- AT 명령어를 사용하여 설정 가능합니다.
- 데이터 송싞에 대한 ACK기능을 지원합니다.

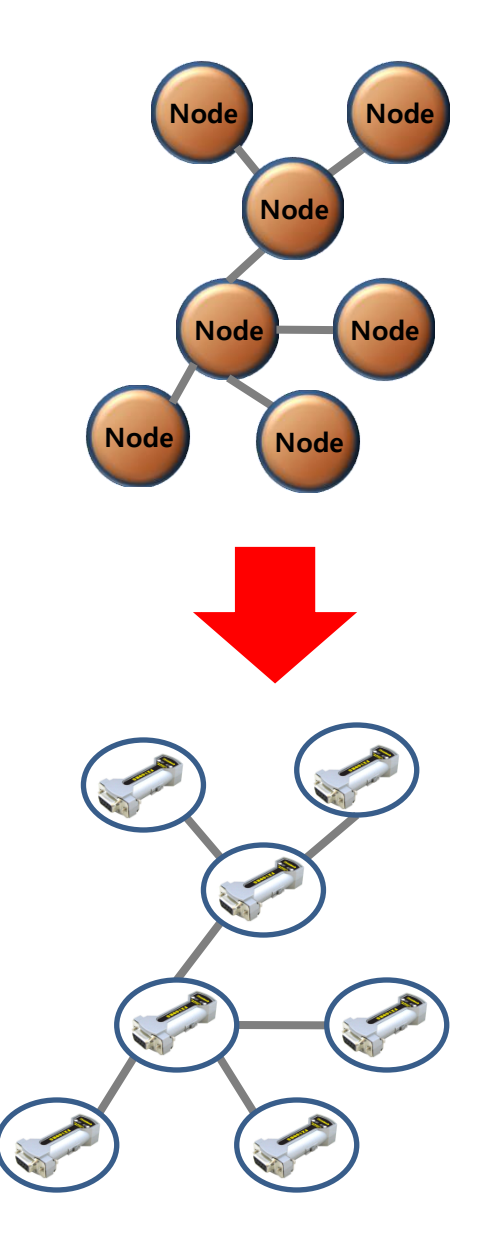

#### FZ110BS를 이용한 디바이스 네트워크 구성 예

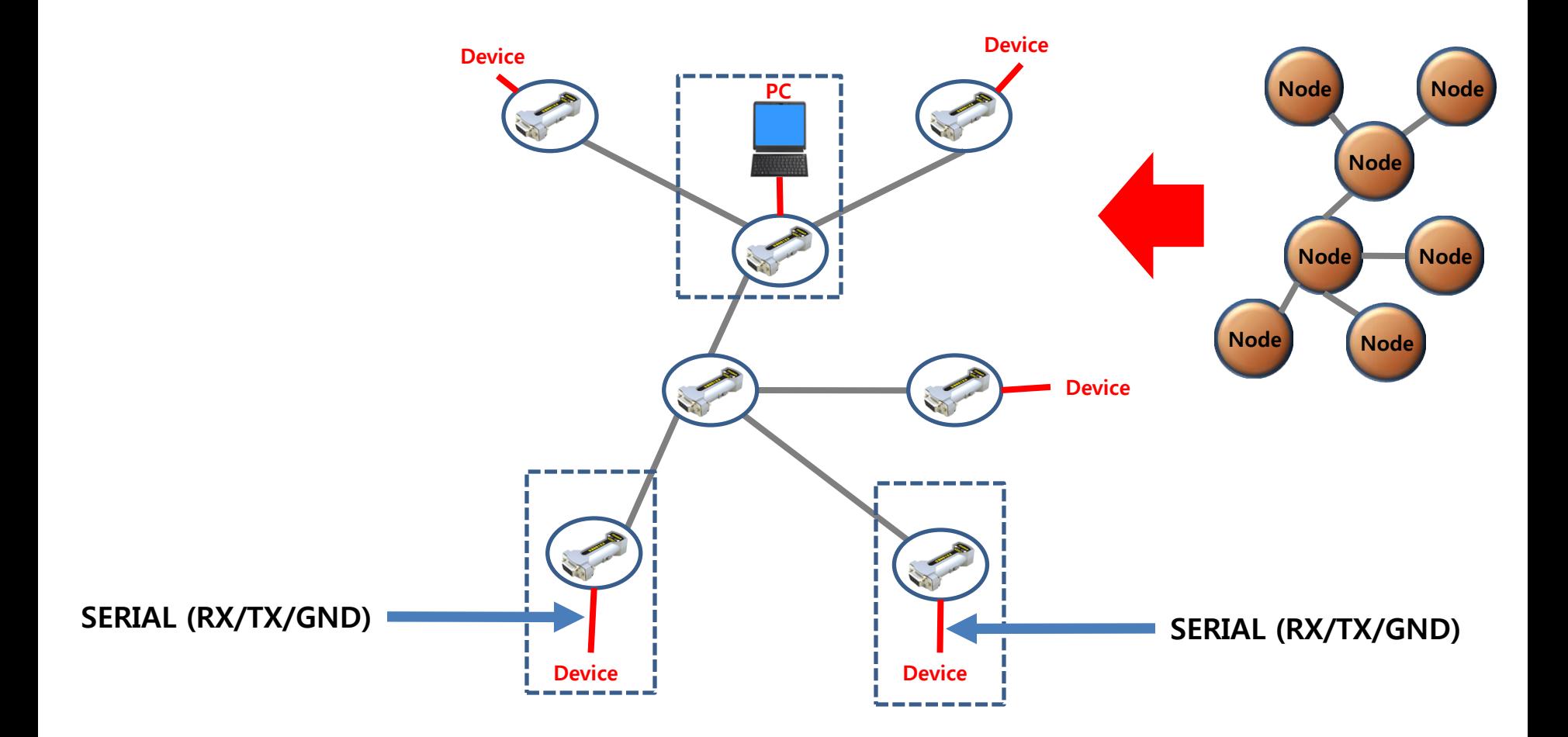

< "FZ110BS Quick Guide"는…>

- (1) 총 4개의 Chapter로 구성되어 있습니다.
- (2) "FZ110BS 퀵 가이드" 진행 형태는 처음부터 순서대로 따라 하는 길라잡이 형식 으로 진행 됩니다.
- (3) 그러므로, Chapter를 순서대로 진행해야 올바르게 이해할 수 있습니다.
- (4) FZ110BS의 세부적인 사항은 "FZ110BS" 매뉴얼을 참고하기 바랍니다.

[0] 구성품 & 장착하기 [1] 하이퍼 터미널 설정하기 [2] FZ110BS동작시키기 [3] Serial 데이터 송싞하기

< 목차 >

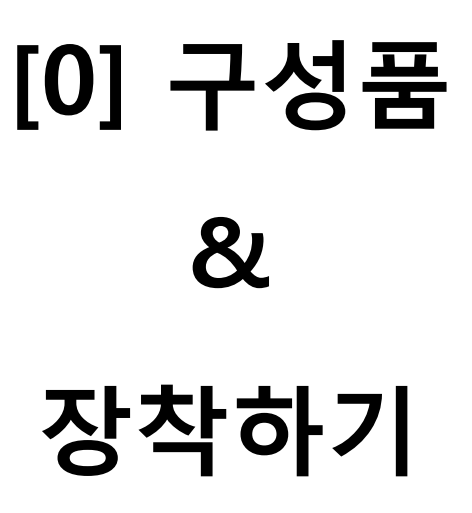

#### 1. FZ110BS Network 구성품

(1) FZ110BS 1개를 동작시키기 위한 구성품- FZ110BS (1세트)

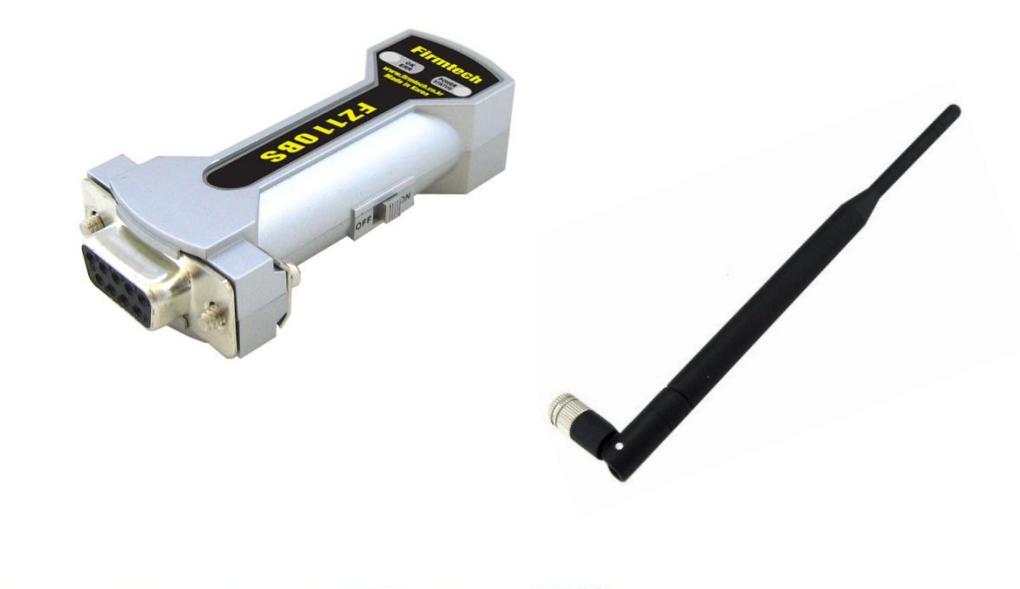

- < 준비 구성품 1세트 >
- FZ110BS
- Antenna (4 dBi Gain)
- USB Power Cable

#### (2) 3세트를 이용한 Network 구성

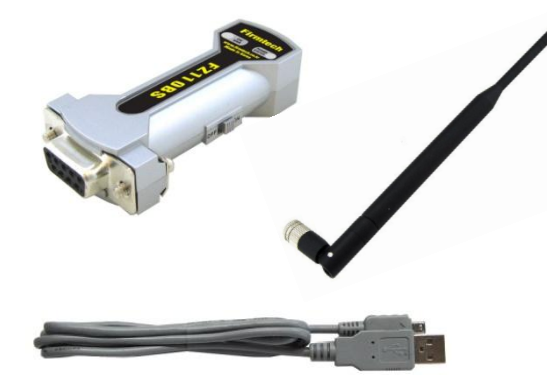

Node 1 설정용 1세트

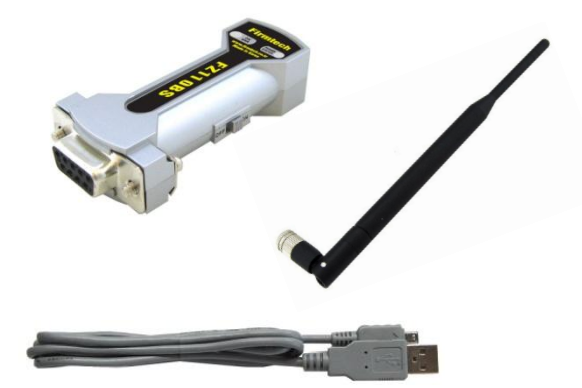

Node 2 설정용 1세트

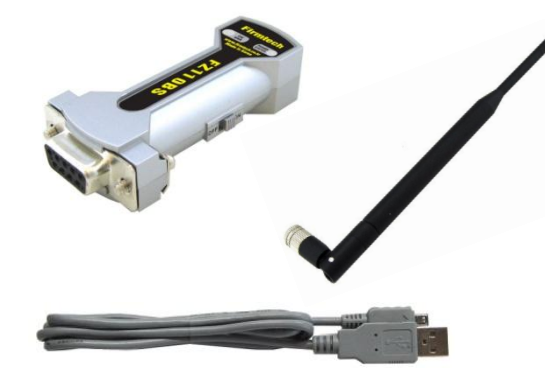

• "FZ110BS 퀵 가이드"는 3개의 디바이스를 사 용하여 설명 합니다.

Node 3 설정용 1세트

#### 2. FZ110BS 구성품 장착 젂 Dip Switch 체크 사항

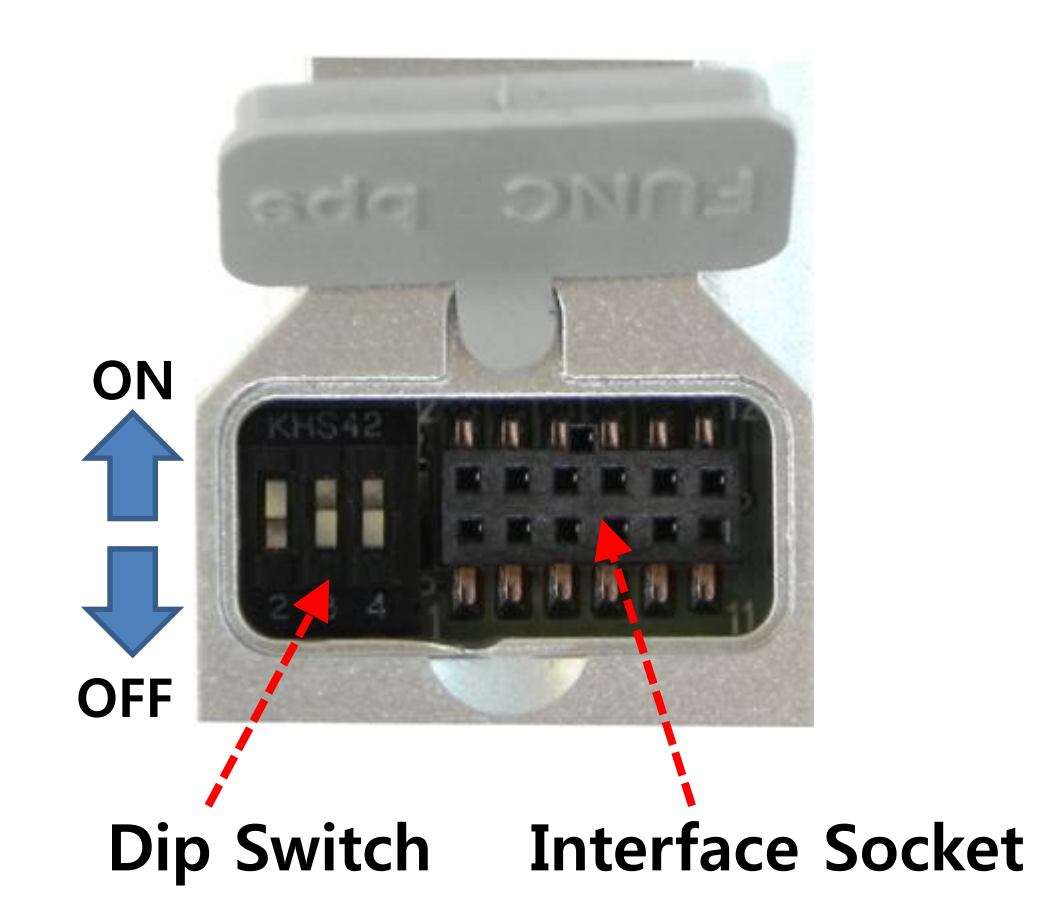

- 1번 Dip Switch: OFF
- 2번 Dip Switch: ON으로 설정
- 3번 Dip Switch: OFF로 설정
- 4번 Dip Switch: OFF로 설정
- 3개의 FZ110BS 모두 위와 같이 설 정합니다.

Interface Socket에 대한 사용은 "FZx10\_Appendix\_1"을 참고 하십시오.

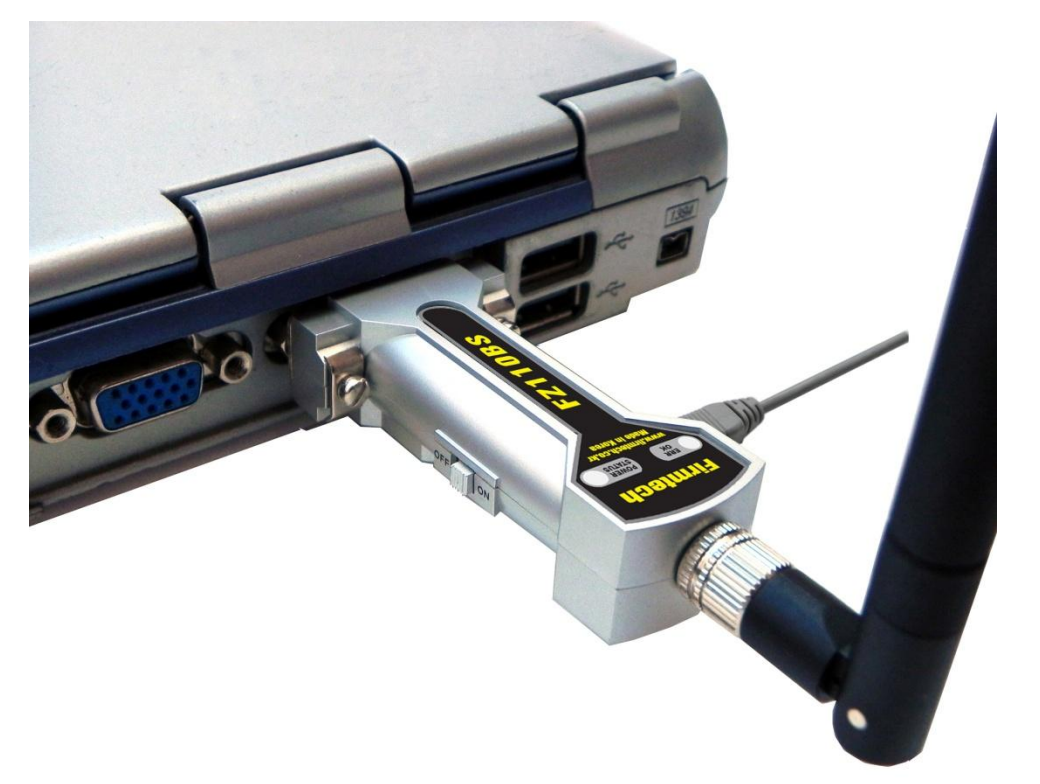

- 3개의 FZ110BS 모두 PC와 연결합니다.
- "FZ110BS 퀵 가이드"에서는 편의상 1대 의 PC에 3개의 FZ110BS를 연결하여 설 명을 진행 합니다.

## [1] 하이퍼 터미널 설정하기

하이퍼 터미널을 사용하여 수싞 데이터를 확인합니다.

#### 1. 시리얼 통싞 프로그램(하이퍼 터미널) 실행 & 설정

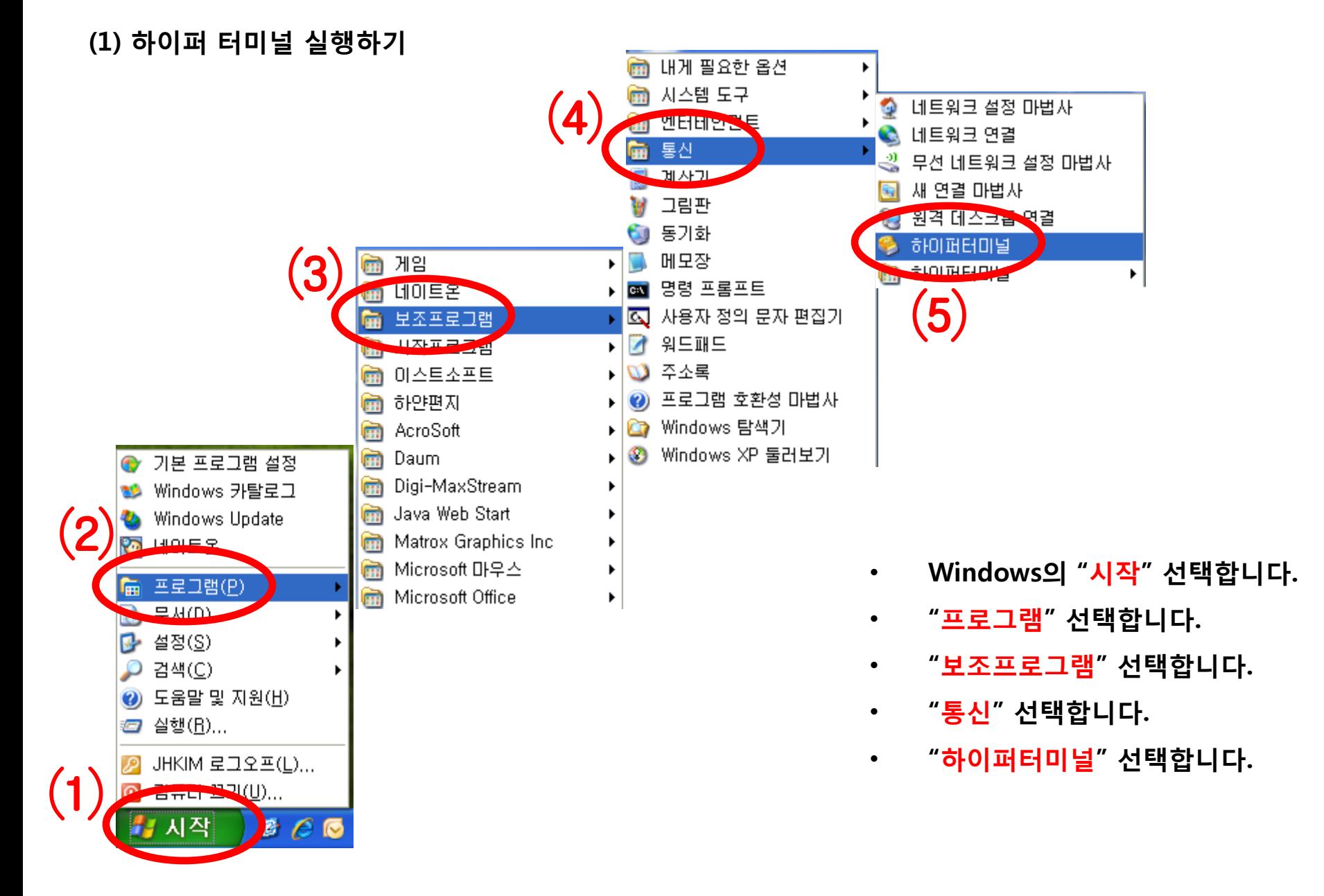

#### (2) 하이퍼 터미널 설정 – 이름 입력

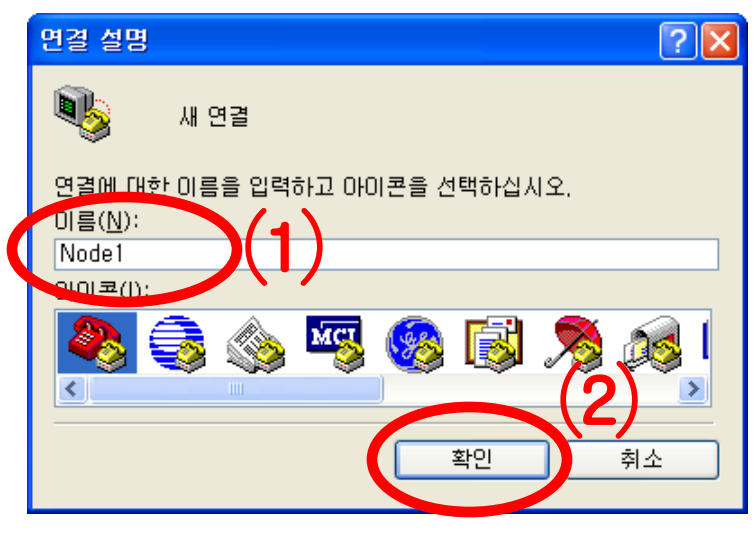

#### (3) 하이퍼 터미널 설정 – 사용 포트 입력

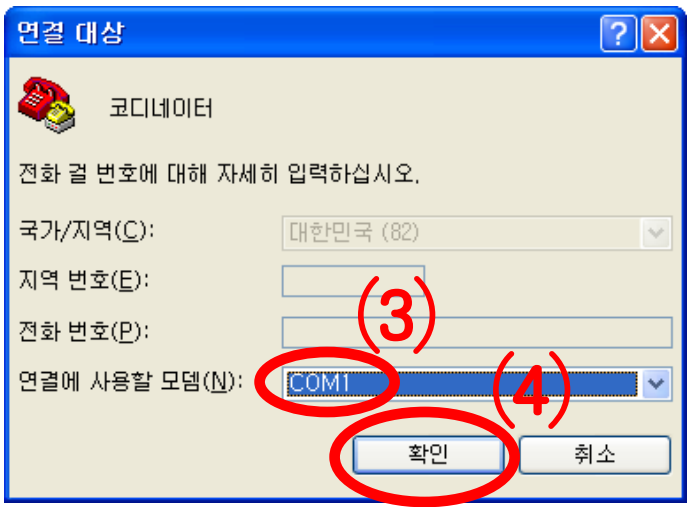

- Node 1로 설정할 FZ110BS와 연결된 하이퍼 터미널 을 설정합니다.
- "이름"에 "Node1" 입력합니다.
- "확인"을 선택하여 다음으로 넘어 갑니다.

- Node 1로 설정할 FZ110BS와 연결된 "포트"를 선택 합니다. (여기서는 "COM1"로 가정)
- "확인"을 선택하여 다음으로 넘어갑니다.

#### (4) 하이퍼 터미널 설정 – 통싞 속도 외 설정

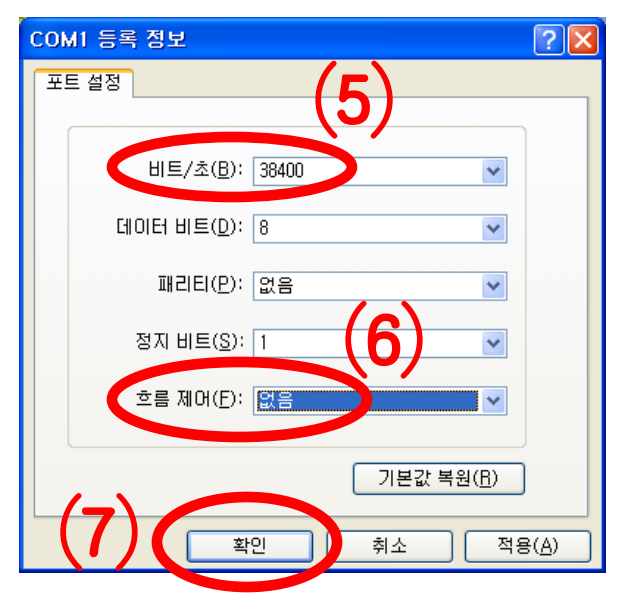

- "비트/초(B)"를 "38400"을 설정합니다.
- "흐름제어(F)"를 "없음"으로 설정합니다.
- 다른 사항은 변경하지 않습니다.
- "확인"을 선택합니다.

#### (5) 하이퍼 터미널 설정 - 완료

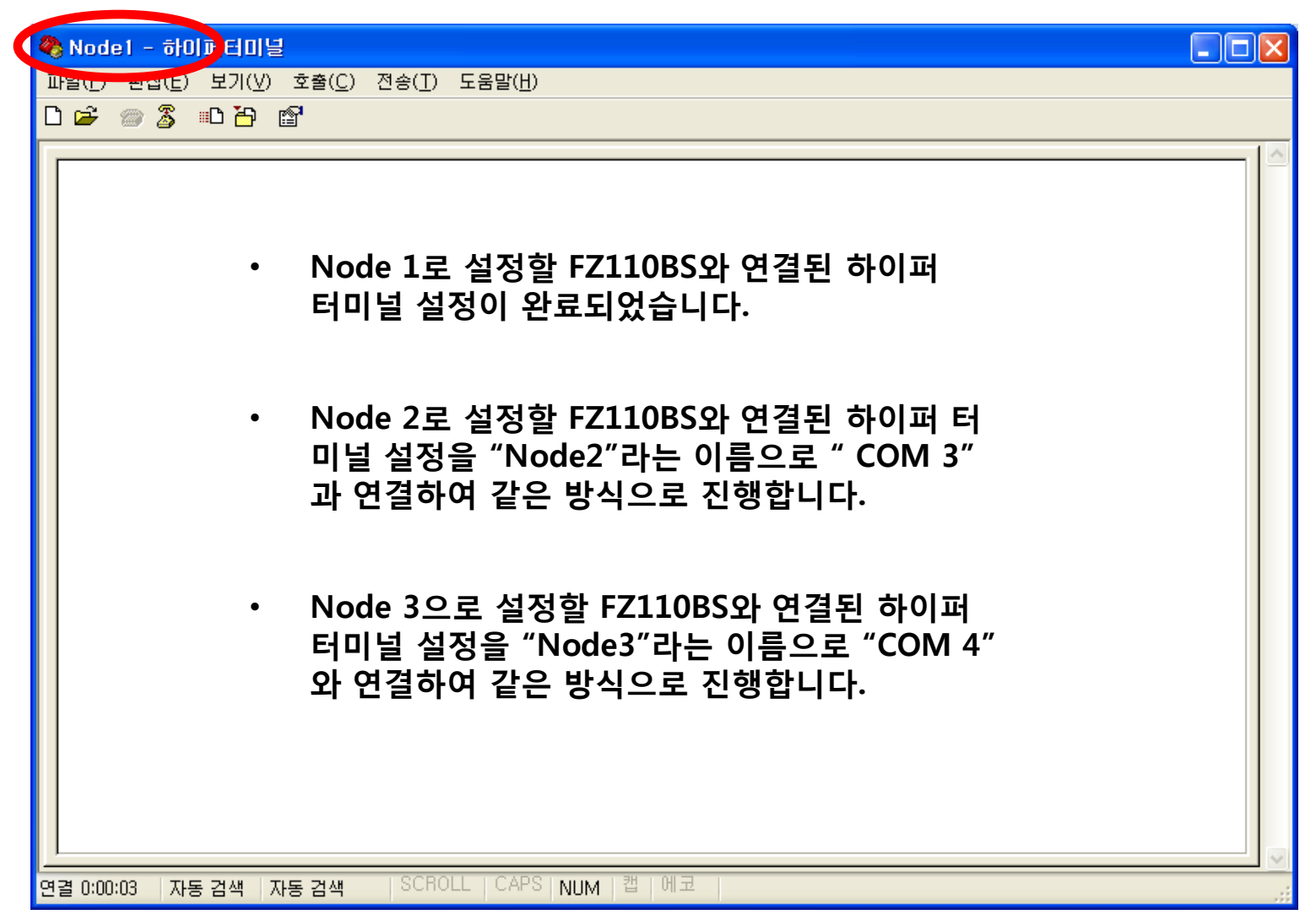

## [2] FZ110BS 동작시키기

#### 1. FZ110BS 동작 시키기

(1) FZ110BS 젂원 ON

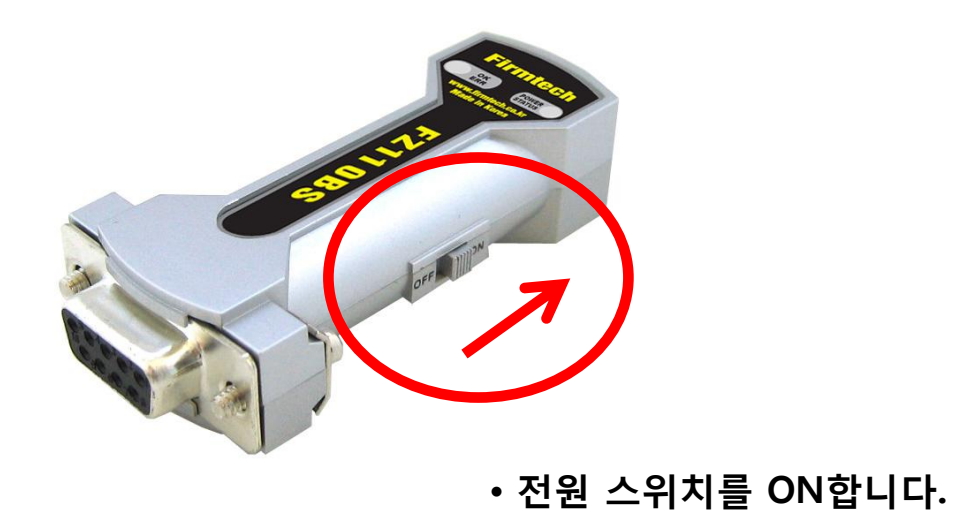

#### (2) 하이퍼 터미널 출력 화면

- 3개의 FZ110BS 전원 스위치를 모두 ON합니다.
- "FZx10 START OK"를 출력합니다.

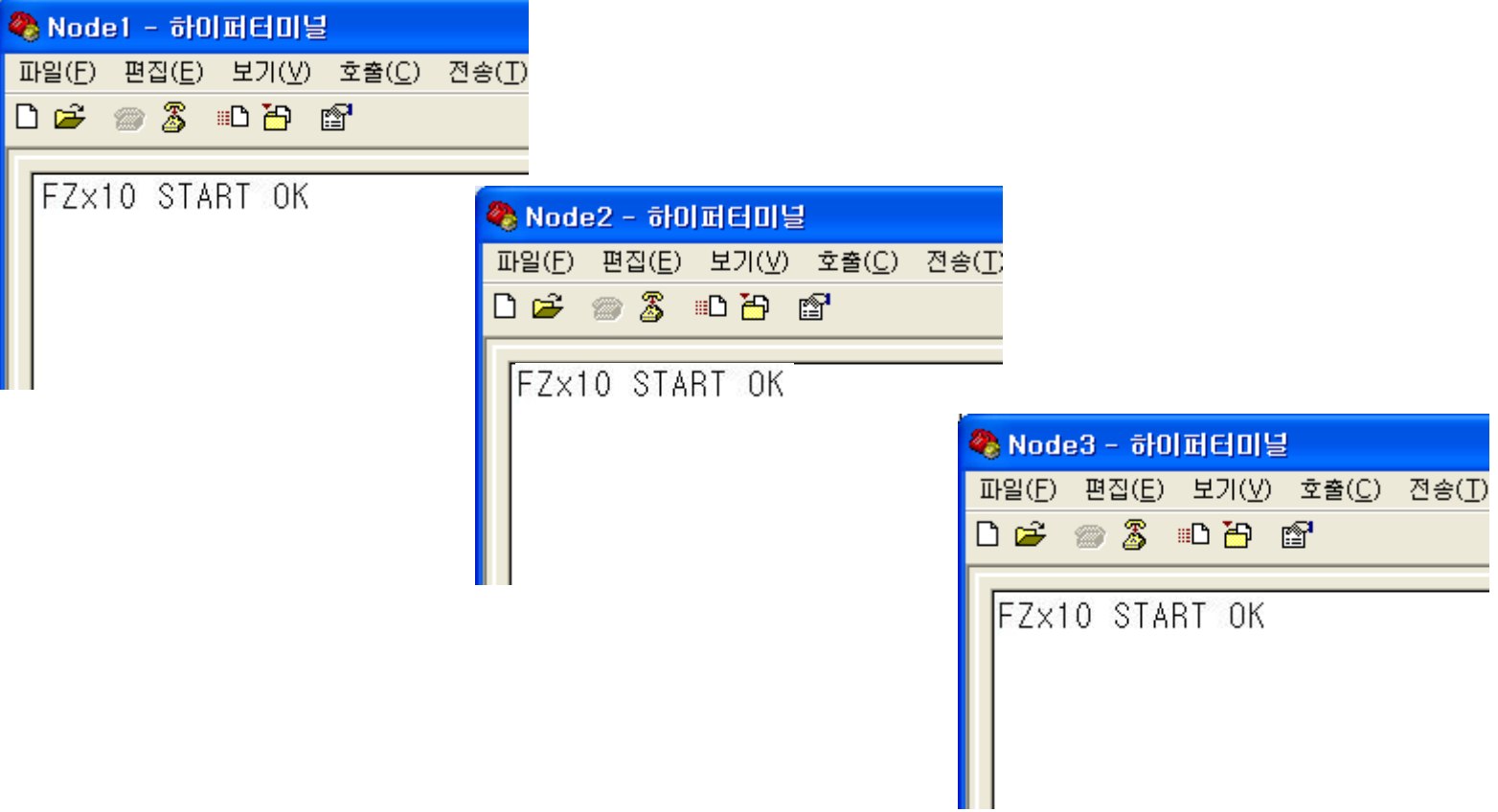

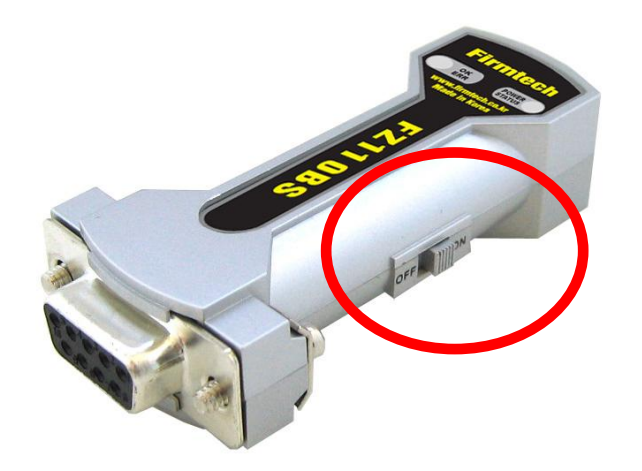

• FZ110BS가 정상 동작 되지 않거나 하이 퍼터미널에 아무런 문자가 출력되지 않으 면 FZ110BS를 재 시작 시킵니다.

• FZ110BS의 전원 Switch를 OFF했다가 ON하여 FZ110BS를 재 시작 시킵니다.

• 통신 속도와 기타 연결 사항도 체크를 합 니다.

#### 정상적으로 동작된 STATUS LED 상태

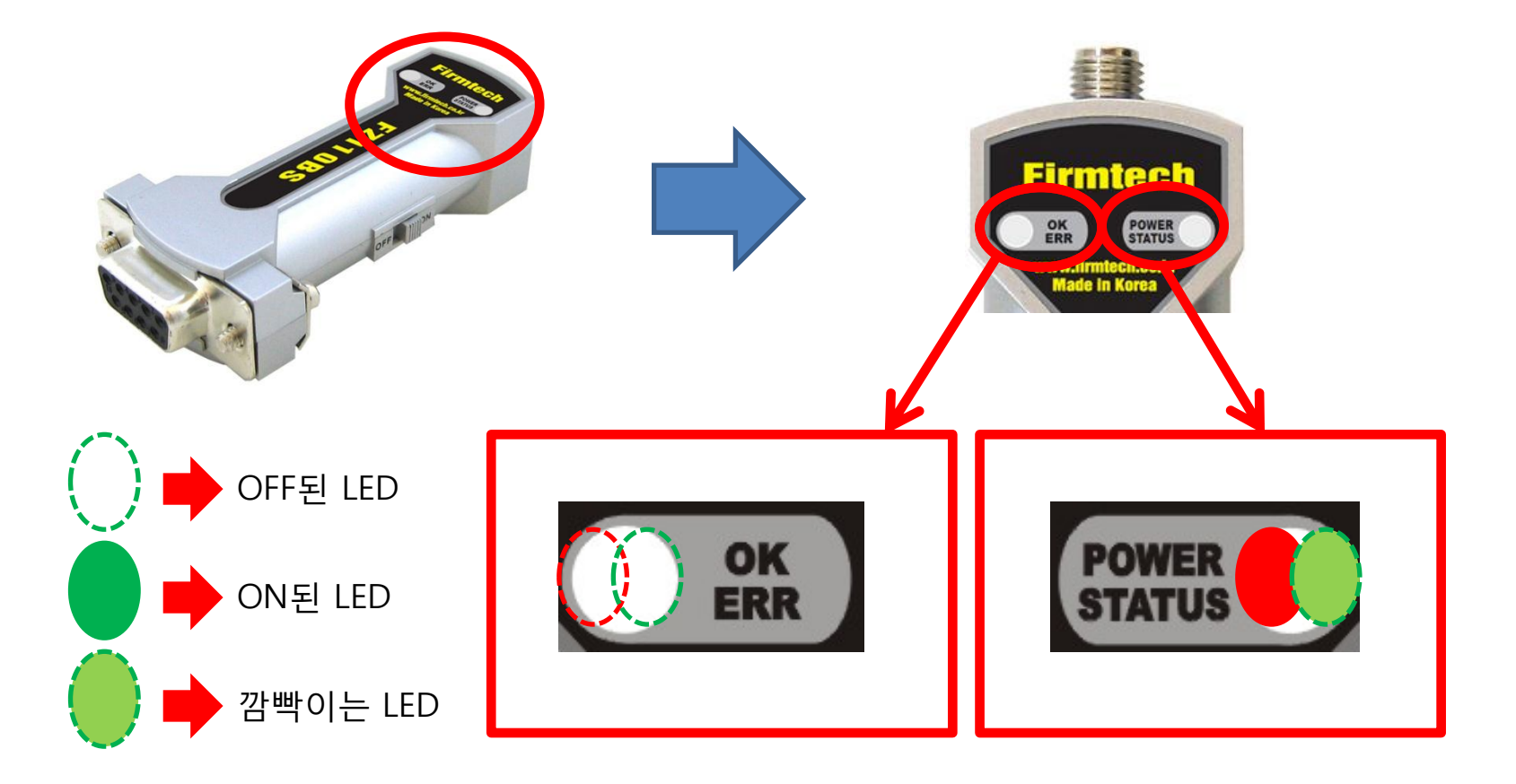

- FZ110BS에 전원이 인가되면, 적색 POWER LED가 ON됩니다.
- 정상적으로 동작된 경우, 녹색 STATUS LED는 1초 간격으로 2회 깜빡입니다.
- FZ110BS의 OK/ERR LED는 OFF된 상태를 유지합니다.

### [3] Serial 데이터 송싞하기

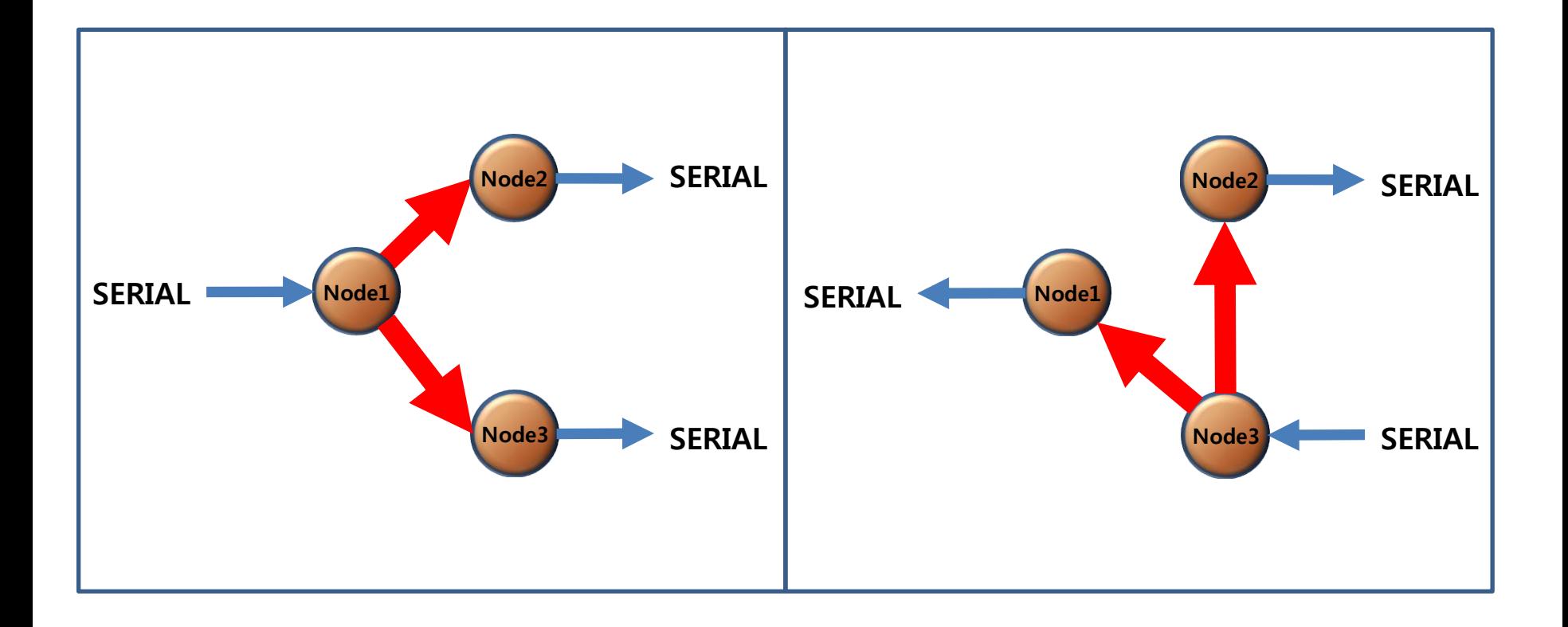

#### 1. Serial 데이터 송싞

(1) Node 1에서 Serial 데이터 송싞 => Node 2와 Node 3에서 데이터 수싞

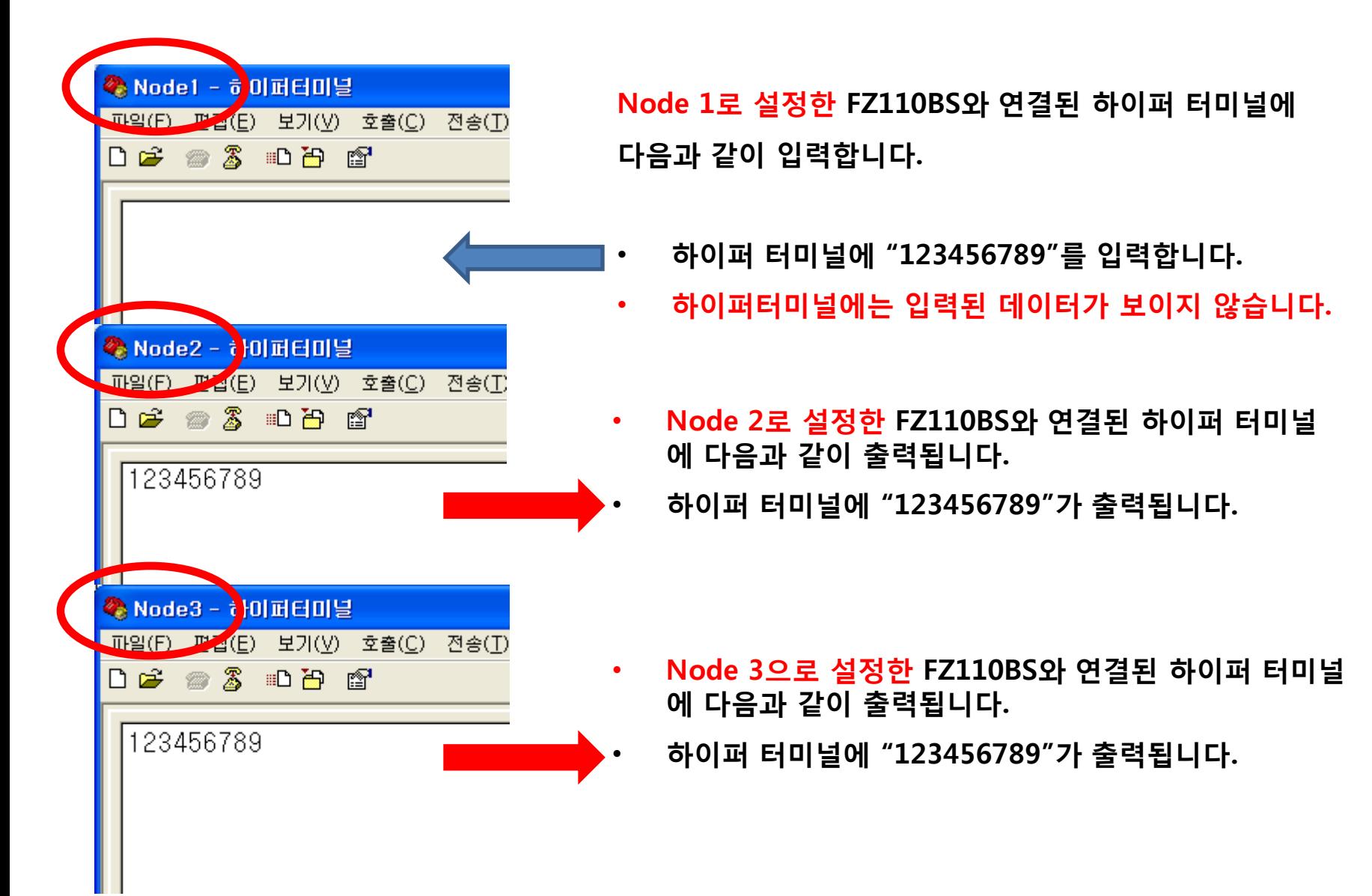

(2) Node 3에서 Serial 데이터 송싞 => Node 1과 Node 2에서 데이터 수싞

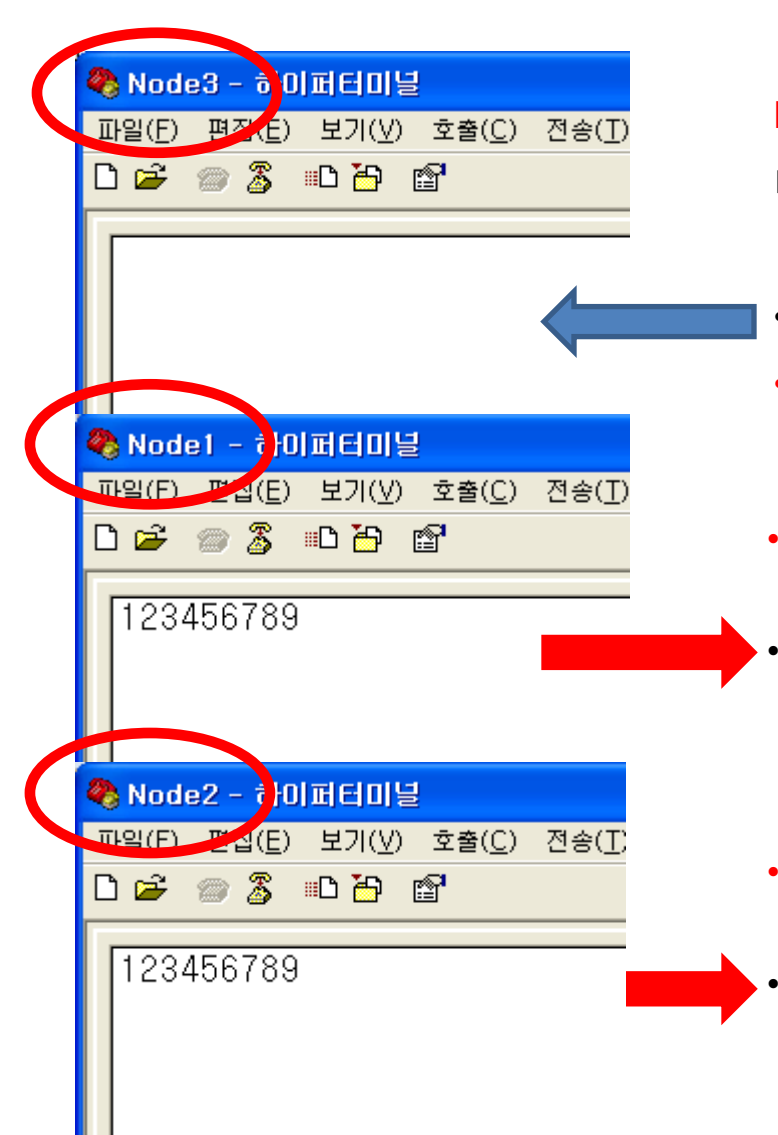

Node 3으로 설정한 FZ110BS와 연결된 하이퍼 터미널에 다음과 같이 입력합니다.

- 하이퍼 터미널에 "123456789"를 입력합니다.
- 하이퍼터미널에는 입력된 데이터가 보이지 않습니다.
- Node 1로 설정한 FZ110BS와 연결된 하이퍼 터미널 에 다음과 같이 출력됩니다.
	- 하이퍼 터미널에 "123456789"가 출력됩니다.

- Node 2로 설정한 FZ110BS와 연결된 하이퍼 터미널에 다음과 같이 출력됩니다.
- 하이퍼 터미널에 "123456789"가 출력됩니다.

#### 데이터 송싞 후, ACK 관련 OK/ERR LED 상태

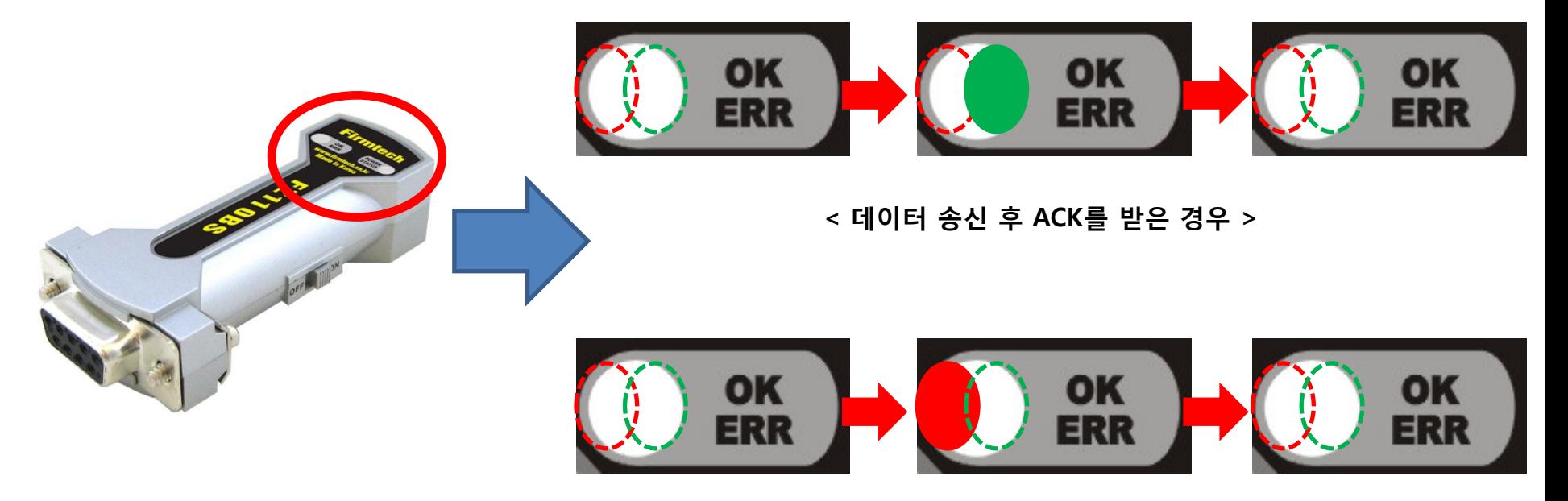

< 데이터 송싞 후 ACK를 못 받은 경우 >

- FZ110BS는 데이터 송신 후, 올바르게 송신 되면 녹색 OK LED가 1회 깜빡입니다.
- FZ110BS는 데이터 송신 후, 올바르게 송신 안되면 적색 ERR LED가 1회 깜빡입니다.

#### 조금 더 세밀한 사항은 FZ110BS 매뉴얼을 참고하기 바랍니다.